# minfi and shinyMethyl: a winning pair of R-packages for the analysis of methylation data

shinyMethyl's author: Jean-Philippe Fortin

minfi's authors: Kasper D. Hansen Martin J. Aryee Rafael Irizarry

Tutorial BioC 2013

### 1 Introduction

The goal of the tutorial is to introduce the Bioconductor community to the minfi package [1], an R-package that provides tools for analyzing Illumina's Methylation array, and shinyMethyl [2], a complementary shiny application to interactively explore methylation data.

We will go through an almost complete list of the minit's functions, starting by reading the input data (IDAT files) of a small dataset, and ending with a list of differentially methylated loci. We will cover quality control assessments, within-array and between-array normalization, gender prediction, differential analysis of unique locations and bump hunting. But before that, let's start by a quick review of the 450k methylation array.

### 450k Array design and terminology

Each sample is measured on a single array, in two different color channels (red and green). As the name of the platform indicates, each array measures more than 450,000 CpG positions. For each CpG, we have two measurements: a methylated intensity and an unmethylated intensity. Depending on the probe design, the signals are reported in different colors:

For Type I design, both signals are measured in the same color: one probe for the methylated signal and one probe for the unmethylated signal.

For Type II design, only one probe is used. The Green intensity measures the methylated signal, and the **Red** intensity measures the unmethylated signal.

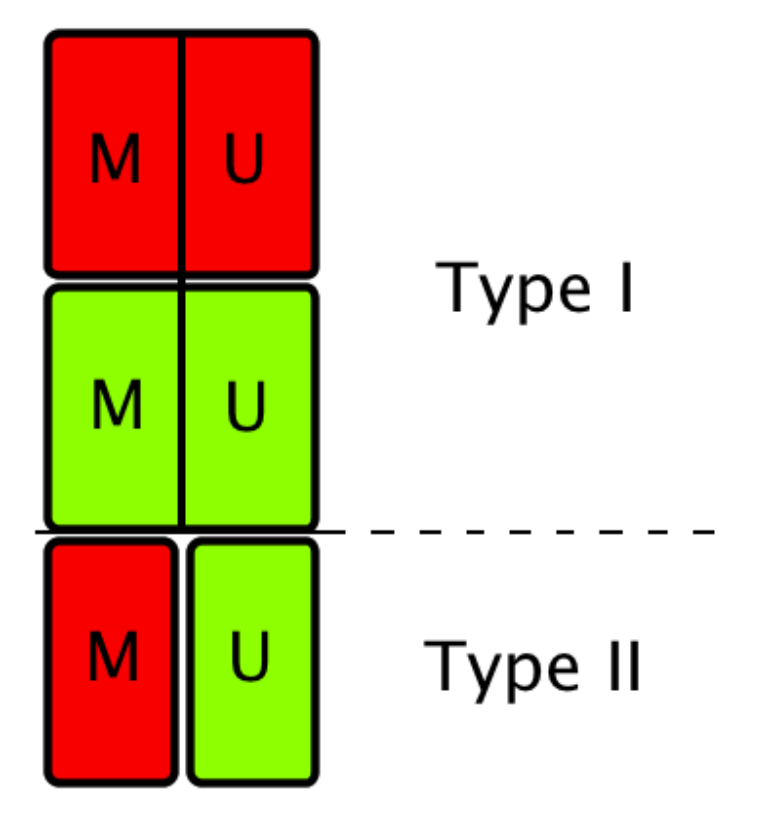

Figure 1: Probe design of the 450k array

### Some definitions

Beta-value:

$$
\beta = \frac{M}{M + U + 100}
$$

where M and U denote the methylated and unmethylated signals respectively.

M-Value:

$$
Mval = \log\left(\frac{M}{U}\right)
$$

DMP: Differentially methylated position: single genomic position that has a different methylated level in two different groups of samples (or conditions)

DMR: Differentially methylated region: when consecutive genomic locations are differentially methylated in the same direction.

Array: One sample

**Slide:** Physical slide containing 12 arrays  $(6 \times 2 \text{ grid})$ 

Plate: Physical plate containing at most 8 slides (96 arrays). For this tutorial, we use batch and plate interchangeably.

# 2 Reading Data

The starting point of minfi is the reading of the .IDAT file with the built-in functionread.450k.exp. Several options are available: the user can specify the sample filenames to be read in along with the directory path, or can specify the directory that contains the files. In the latter case, all the files with the extension .IDAT located in the directory will be loaded into R. The user can also read in a sample sheet, and then use the sample sheet to load the data into a RGChannelSet. For more information, see the minfi vignette. Here, we will load the dataset containing 6 samples from the minfiData package using the sample sheet provided within the package:

```
> require(minfi)
> require(minfiData)
> baseDir <- system.file("extdata",package="minfiData")
> targets <- read.450k.sheet(baseDir)
[read.450k.sheet] Found the following CSV files:
[1] "/Users/Jean-Philippe/Library/R/3.0/library/minfiData/extdata/SampleSheet.csv"
```
> targets

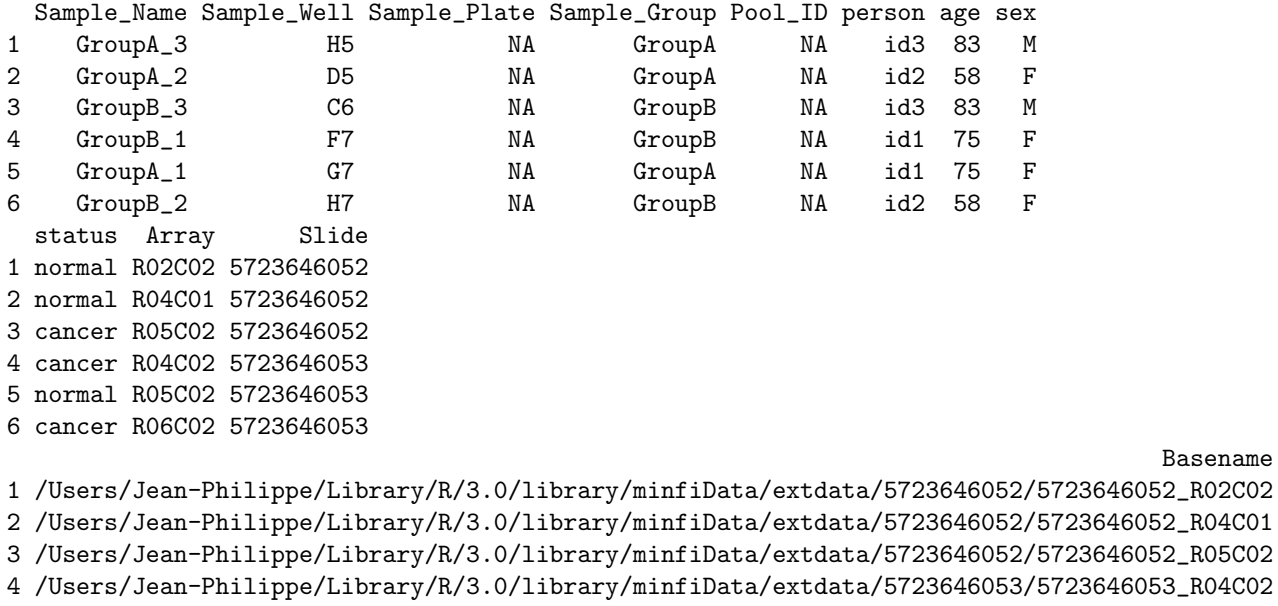

5 /Users/Jean-Philippe/Library/R/3.0/library/minfiData/extdata/5723646053/5723646053\_R05C02 6 /Users/Jean-Philippe/Library/R/3.0/library/minfiData/extdata/5723646053/5723646053\_R06C02

Basename

> RGSet <- read.450k.exp(base = baseDir, targets = targets)

RGSet RGSet is a RGChannelSet object, which contains the raw data from the IDAT files: green intensities and red intensities. Let's extract the phenotype data:

```
> phenoData <- pData(RGSet)
```

```
> phenoData[,1:6]
```
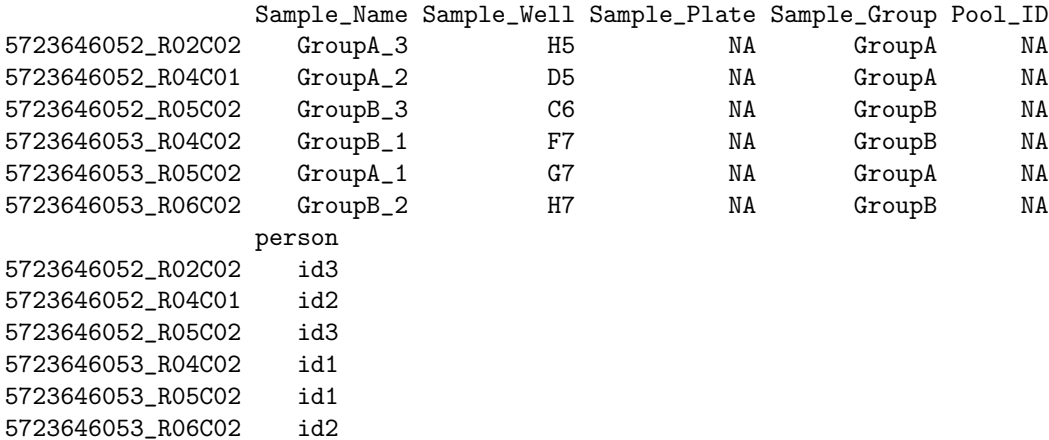

This is nothing else than the sample information contained in the sample sheet. The RGChannelSet contains also a manifest object of the 450k array describing the design of the array:

```
> manifest <- getManifest(RGSet)
> manifest
```

```
IlluminaMethylationManifest object
Annotation
 array: IlluminaHumanMethylation450k
Number of type I probes: 135476
Number of type II probes: 350036
Number of control probes: 850
Number of SNP type I probes: 25
Number of SNP type II probes: 40
```

```
> head(getProbeInfo(manifest))
```
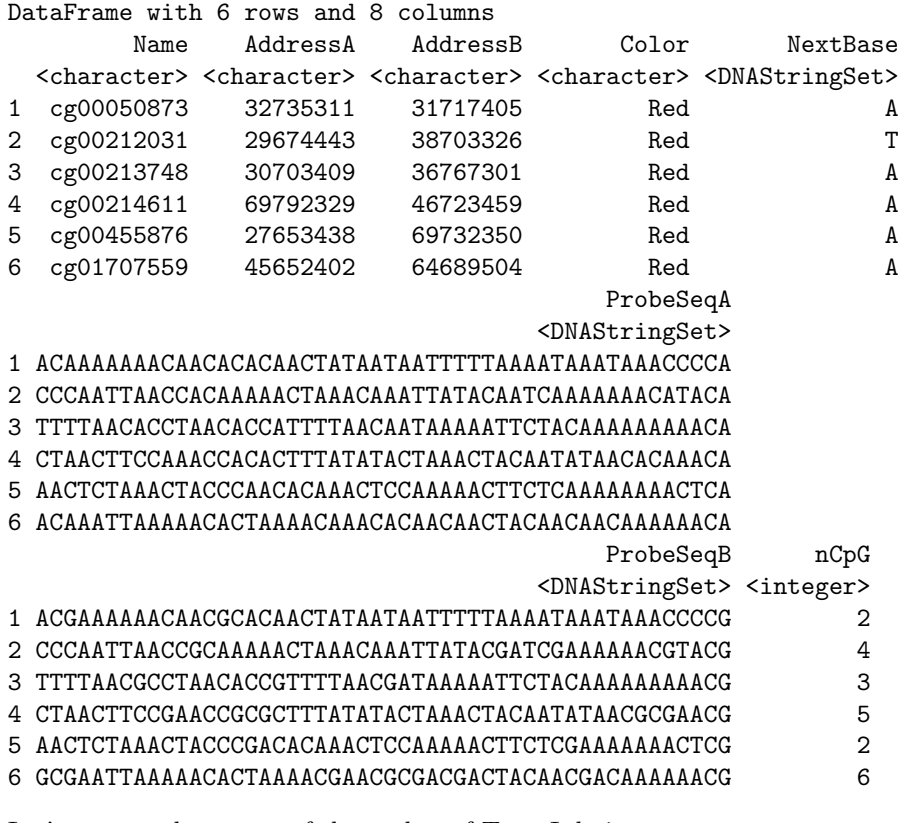

Let's extract the names of the probes of Type I design:

```
> typeIProbes <- getProbeInfo(manifest, type = "I")$Name
```
> head(typeIProbes)

[1] "cg00050873" "cg00212031" "cg00213748" "cg00214611" "cg00455876" [6] "cg01707559"

The 450 array contains also 65 SNP probes that do not interrogate methylation. They can be used as control probes to check whether or not samples have been mixed up:

```
> snpProbesI <- getProbeInfo(manifest, type = "SnpI")$Name
> snpProbesII <- getProbeInfo(manifest, type = "SnpI")$Name
> head(snpProbesI)
```

```
[1] "rs10796216" "rs715359" "rs1040870" "rs10936224" "rs213028"
[6] "rs2385226"
```
## 3 Quality control

minfi provides several functions and diagnostic plots to assess quality of the methylation samples. As a starting point, we suggest to look at the function detectionP() which identifies failed positions defined as both the methylated and unmethylated channel reporting background signal levels:

```
> detP <- detectionP(RGSet)
> failed <- detP > 0.01
> head(failed, n=3)
```
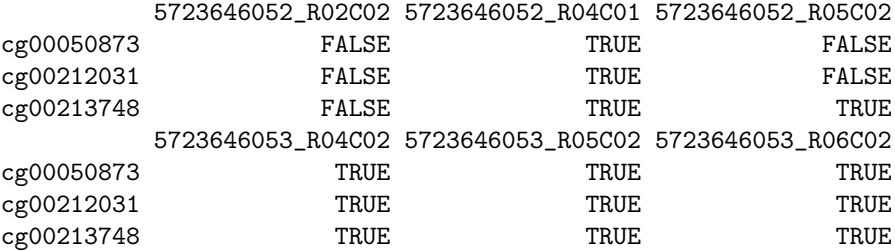

To see the fraction of failed positions per sample:

```
> colMeans(failed)
```

```
5723646052_R02C02 5723646052_R04C01 5723646052_R05C02 5723646053_R04C02
    0.0009927664 0.0032769530 0.0092397304 0.0042244064
5723646053_R05C02 5723646053_R06C02
    0.0034561453 0.0348374499
```
and to see how many positions failed in  $> 50\%$  of the samples:

```
> sum(rowMeans(failed)>0.5)
```
[1] 1047

A simple way to quickly check if a sample failed is to look at the log median intensity in both the methylated and unmethylated channels. When plotting the U channel against the M channel, it has been observed that good samples cluster together, while failed samples tend to separate and to have lower median intensities.

But wait, so far we only have green and red intensities. We need the methylated and unmethylated signals; the function preprocessRaw is done for that. It takes as input a RGChannelSet, convert the red and green intensities to methylated and unmethylated signals according to the probe design stored in the manifest object, and returns the converted signals in a new object of class MethylSet.

```
> MSet <- preprocessRaw(RGSet)
> MSet
MethylSet (storageMode: lockedEnvironment)
assayData: 485512 features, 6 samples
  element names: Meth, Unmeth
phenoData
  sampleNames: 5723646052_R02C02 5723646052_R04C01 ...
    5723646053_R06C02 (6 total)
 varLabels: Sample_Name Sample_Well ... filenames (13 total)
  varMetadata: labelDescription
Annotation
  array: IlluminaHumanMethylation450k
  annotation: ilmn.v1.2
Preprocessing
 Method: Raw (no normalization or bg correction)
 minfi version: 1.7.8
 Manifest version: 0.4.0
```
To access the methylated and unmethylated intensities:

```
> head(getMeth(MSet)[,1:3])
```
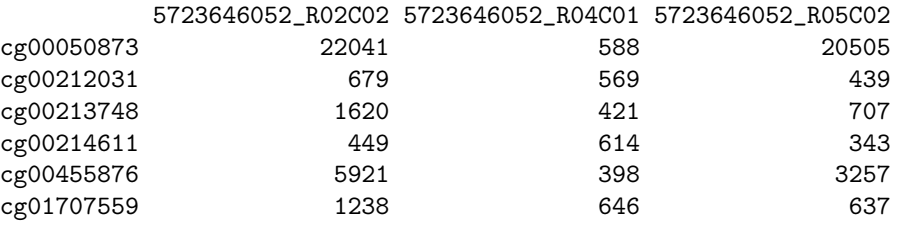

> head(getUnmeth(MSet)[,1:3])

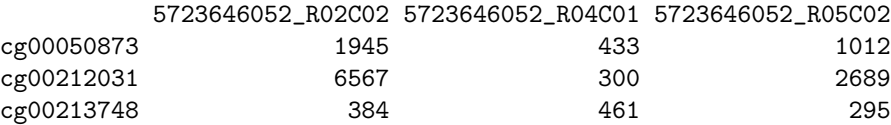

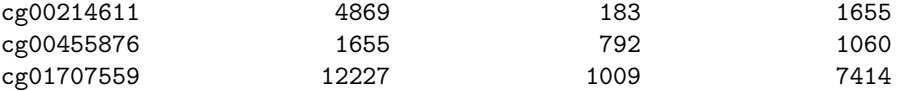

We will talk more about the MethylSet later. The functions getQC and plotQC are designed to extract the quality control information from the MethylSet:

```
> qc <- getQC(MSet)
> head(qc)
DataFrame with 6 rows and 2 columns
                      mMed uMed
                 <numeric> <numeric>
5723646052_R02C02 11.69566 11.82058
5723646052_R04C01 11.99046 11.95274
5723646052_R05C02 11.55603 12.05393
5723646053_R04C02 12.06609 12.09276
5723646053_R05C02 12.23332 12.08448
5723646053_R06C02 11.36851 11.60594
```
> plotQC(qc)

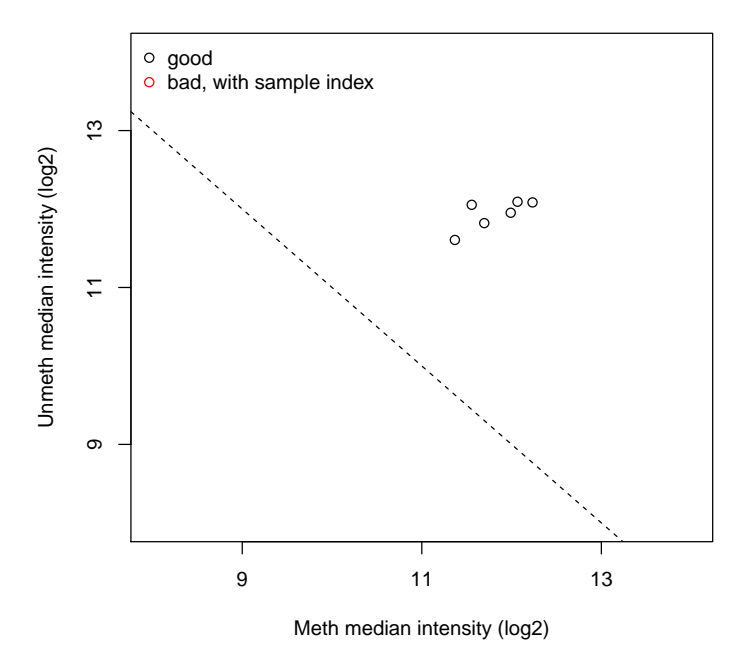

To further explore the quality of the samples, it is useful to look at the Beta value densities of the samples, with the option to color the densities by group (e.g. processing data:

> densityPlot(RGSet, sampGroups = phenoData\$Sample\_Group, main= "Beta", xlab = "Beta")

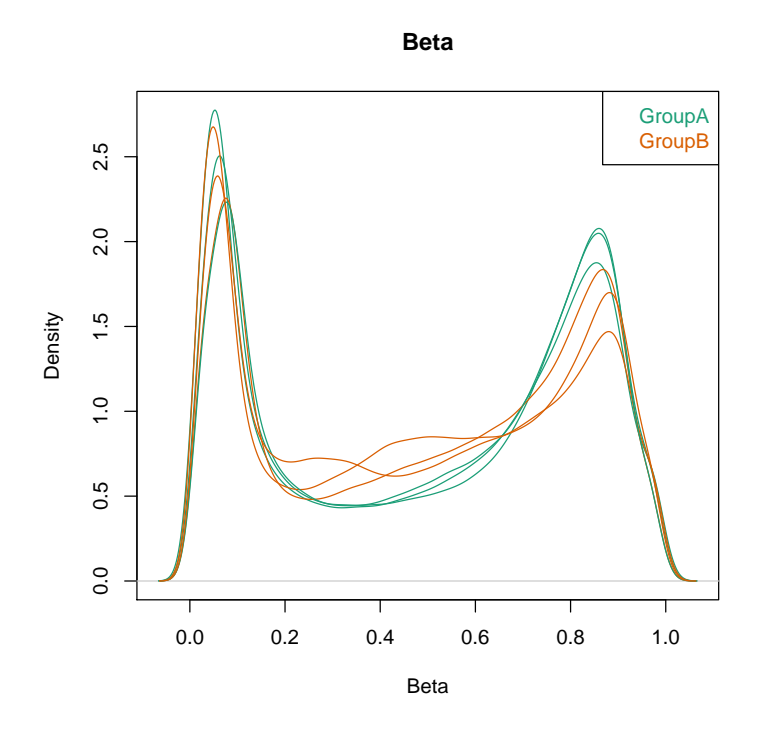

or density bean

plots:

> densityBeanPlot(RGSet, sampGroups = phenoData\$Sample\_Group)

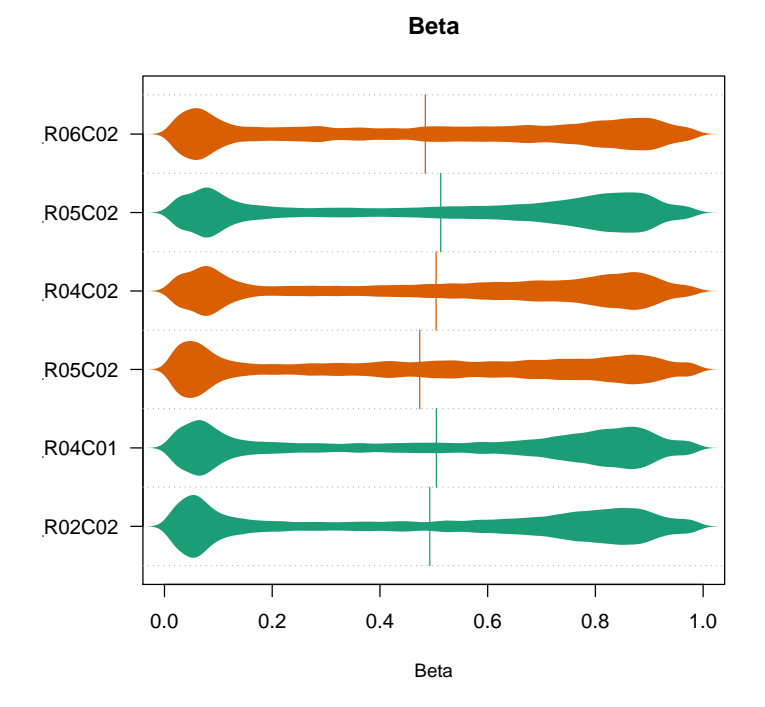

Finally, the 450k array contains several internal control probes that can be used to assess the quality control of different sample preparation steps (bisulfite conversion, hybridization, etc.). The values of these control probes can be plotted by using the function controlStripPlot and by specifying the control probe type:

```
> controlStripPlot(RGSet, controls="BISULFITE CONVERSION II")
```
All the plots above can be exported into a pdf file in one step using the function qcReport:

```
> qcReport(RGSet, pdf= "qcReport.pdf")
```
When the number of samples becomes large, it becomes difficult to assess quality control using the generated plots above. This is where shinyMethyl comes into play and complements minfi.

# 4 Starting with shinyMethyl

In the current version of shinyMethyl, the RGChannelSet is the class object from which summary statistics are extracted for visualization of the data using the function extractFromRGSet450k():

```
> source("/data/minfiLab/extractFromRGSet450k.R")
> extractedDataMinfiLab <- extractFromRGSet450k(RGSet,
+ file = "extractedDataMinfiLab.Rda")
```
The file containing the necessary information for shinyMethyl is saved in the current working directory. The function reduces a RGChannelSet object of a large size to a small object (a few MB in size). The extracted object can be loaded into a personal laptop, and shinyMethyl can run from there. It gives users the chance to explore their genomic data comfortably, without any delay due to computational complexity.

There are 3 simple steps to launch shinyMethyl:

- 1. Extract the data summaries from an RGChannelSet using extractFrom-RGSet450k()
- 2. Drag the extracted .Rda file in the shinyMethyl directory
- 3. Lauch shinyMethyl in R by using the function runApp("./shinyMethyl")

For today's tutorial, we have previously extracted the following data from another dataset containing 260 samples (HNSCC data from TCGA [3]). The file is called extractedData.Rd and is already located in /home/data/minfiLab/shinyMethyl. Please DO NOT modify it. For this tutorial, we need an extra function to make the server work on the Amazon cluster:

> source("/data/minfiLab/myRunApp.R")

Now we are ready to launch shinyMethyl:

```
> myRunApp(appDir = "/data/minfiLab/shinyMethyl")
```
## 5 Preprocessing and normalization

Different preprocessing steps options are available in minfi

### preprocessRaw()

As seen before, it converts a RGChannelSet to a MethylSet by converting the Red and Green channels into a matrix of methylated signals and a matrix of unmethylated signals. No "normalization" is performed.

#### preprocessIllumina()

Convert a RGChannelSet to a MethylSet by implementing the preprocessing choices as available in Genome Studio: background subtraction and control normalization. Both of them are optional and turning them off is equivalent to raw preprocessing (preprocessRaw):

```
> MSet.illumina <- preprocessIllumina(RGSet, bg.correct = TRUE,
+ normalize = "controls")
```
### preprocessSWAN()

Perform Subset-quantile within array normalization (SWAN) [4], a within-array normalization correction for the technical differences between the Type I and Type II array designs. The algorithm matches the Beta-value distributions of the Type I and Type II probes by applying a within-array quantile normalization separately for different subsets of probes (divided by CpG content). The input of SWAN is a MethylSet, and the function returns a MethylSet as well. If an RGChannelSet is provided instead, the function will first call preprocessRaw on the RGChannelSet, and then apply the SWAN normalization. We recommend setting a seed (using set.seed) before using preprocessSWAN to ensure that the normalized intensities will be reproducible.

```
> MSet.swan <- preprocessSWAN(RGSet)
```
Before discussing the main preprocessing function of minfi, we need to discuss in more depth the different storage objects of minfi.

### 6 MethylSet and RatioSet

As said before, the MethylSet contains the methylated and unmethylated signals, but no methylation level statistic such as Beta-values of M-values. We can extract the Beta-values and the M-values from a MethylSet using getBeta and getM:

```
> getBeta(MSet, type = "Illumina")[1:4,1:3]
```
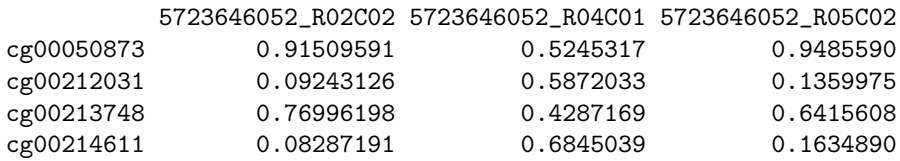

```
> getM(MSet)[1:4,1:3]
```
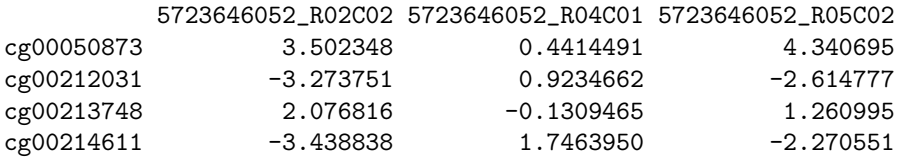

Note that the option type = "Illumina" means that a constant of 100 is added in the denominator. Similarly, as seen before, getMeth and getUnmeth return methylated and unmethylated intensities respectively .

The RatioSet class is designed to store Beta values and/or M-values instead of the methylated and unmethylated signals. An optional copy number matrix, CN, can be also stored. Mapping a MethylSet to a RatioSet is irreversible, i.e. one cannot technically retrieve the raw methylated and unmethylated signals from a RatioSet. A RatioSet can be created with the function ratioConvert:

```
> ratioSet <- ratioConvert(MSet, what = "both", keepCN = TRUE)
> ratioSet
RatioSet (storageMode: lockedEnvironment)
assayData: 485512 features, 6 samples
  element names: Beta, CN, M
phenoData
  sampleNames: 5723646052_R02C02 5723646052_R04C01 ...
    5723646053_R06C02 (6 total)
 varLabels: Sample_Name Sample_Well ... filenames (13 total)
  varMetadata: labelDescription
Annotation
  array: IlluminaHumanMethylation450k
  annotation: ilmn.v1.2
Preprocessing
 Method: Raw (no normalization or bg correction)
 minfi version: 1.7.8
 Manifest version: 0.4.0
```
The function getBeta, getM and getCN return respectively the beta-values matrix, m-values matrix and a matrix of copy number estimates.

### 7 Map to Genome

The RatioSet is the object containing the final Beta-values and/or M-values for further analysis. It is also possible to associate genomic coordinates to the probes by using the function mapToGenome, which will transform the RatioSet object to a GenomicRatioSet object (class holding M or/and Beta values together with associated genomic coordinates). It is possible to choose the genome build version, and to merge the manifest object with the genomic locations by letting mergeManifest to be TRUE.

```
> gRatioSet <- mapToGenome(ratioSet, genomeBuild = "hg19", mergeManifest = TRUE)
> gRatioSet
```

```
class: GenomicRatioSet
dim: 485512 6
exptData(0):
assays(3): Beta M CN
rownames(485512): cg13869341 cg14008030 ... cg08265308 cg14273923
rowData metadata column names(9): Name AddressA ... nCpG Type
colnames(6): 5723646052_R02C02 5723646052_R04C01 ... 5723646053_R05C02
  5723646053_R06C02
colData names(13): Sample_Name Sample_Well ... Basename filenames
```

```
Annotation
 array: IlluminaHumanMethylation450k
 annotation: ilmn.v1.2
Preprocessing
 Method: Raw (no normalization or bg correction)
 minfi version: 1.7.8
 Manifest version: 0.4.0
> showClass("GenomicRatioSet")
Class "GenomicRatioSet" [package "minfi"]
```
Slots:

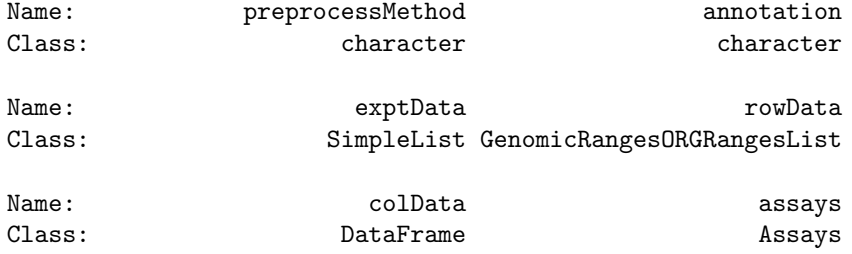

```
Extends: "SummarizedExperiment"
```
Note that the GenomicRatioSet extends the class SummarizedExperiment. Here are the main accessors functions to access the data:

```
> getBeta(gRatioSet)
> getM(gRatioSet)
> getCN(gRatioSet)
> sampleNames <- sampleNames(gRatioSet)
> probeNames <- featureNames(gRatioSet)
> pheno <- pData(gRatioSet)
```
To extract the genomic locations:

```
> gRanges <- rowData(gRatioSet)
> head(gRanges, n= 3)
```
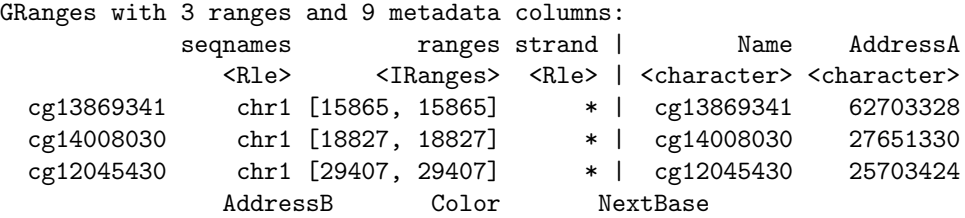

```
<character> <character> <DNAStringSet>
cg13869341 16661461 Red A
cg14008030 <NA> <NA>
cg12045430 34666387 Red A
                                        ProbeSeqA
                                    <DNAStringSet>
cg13869341 CCAATAACTAACCACTCTACTAAAATCCATCCACCAAACTAAAAACATCA
cg14008030 ACTCRAAATTTACTCAATAAACCRTTCAATATATACAAAAACAATTCCCC
cg12045430 AAAAAAAACACAATAAAAAACAAACAACAACATTAAAACCCAAAAACACA
                                        ProbeSeqB nCpG
                                    <DNAStringSet> <integer>
cg13869341 CCGATAACTAACCACTCTACTAAAATCCATCCGCCAAACTAAAAACATCG 2
cg14008030 2
cg12045430 GAAAAAAAACGCAATAAAAAACGAACGACGACGTTAAAACCCGAAAACGCG 7
              Type
        <character>
cg13869341 I
cg14008030 II
cg12045430 I
---
seqlengths:
 chr1 chr2 chr3 chr4 chr5 chr6 ... chr19 chr20 chr21 chr22 chrX chrY
   NA NA NA NA NA NA ... NA NA NA NA NA NA
```
### 8 Sex prediction

By looking at the median total intensity of the X chromosome-mapped probes, denoted  $med(X)$ , and the median total intensity of the Y-chromosome-mapped probes, denoted  $med(Y)$ , one can observe two different clusters of points corresponding to which gender the samples belong to. To predict the gender,  $minfi$ separate the points by using a cutoff on  $\log_2 med(Y) - \log_2 med(Y)$ . The default cutoff is −2. Since the algorithm needs to map probes to the X-chr and to the Y-chr, the input of the function getSex() needs to be a GenomicMethylSet or a GenomicRatioSet.

```
> predictedSex <- getSex(gRatioSet, cutoff = -2)$predictedSex
> head(predictedSex)
```

```
[1] "M" "F" "M" "F" "F" "F"
```
To choose the cutoff to separate the two gender clusters, one can plot  $med(Y)$ against  $med(Y)$  with the function plotSex:

```
> plotSex(getSex(gRatioSet, cutoff = -2))
```
Furthermore, shinyMethyl has a panel which allow the user to choose interactively the cutoff.

Remark: the function does not handle datasets with only females or only males

### 9 preprocessQuantile()

The function preprocessQuantile() is a useful one-step command to convert directly a basic RGChannelSet to a GenomicRatioSet, i.e. convert red and green intensities to final beta values, M values, copy number estimates and genomic locations. It also suggests a between-array normalization called "Stratified Subset Quantile Normalization". The function has several internal steps:

- 1) Fix outliers of both the methylated and unmethylated channels (optional)
- 2) Remove bad samples using quality control (optional)
- 3) Map to the genome using mapToGenome
- 4) Perform stratified subset quantile normalization (optional)
- 5) Predict the sex if not provided using the function getSex

We have covered all steps mentioned above except the stratified subset quantile normalization (SSQN). What SSQN does is

- Perform the quantile normalization on the methylated and unmethylated channels separately
- The quantile normalization is applied separately on 3 different subsets of probes: autosomal probes, X-chr probes and Y-chr probes. For the X-chr and Y-chr probes, samples are quantile normalized separately by sex.
- If stratified = TRUE, the subset of autosomal probes is further divided into three subsets: probes mapping to CpG islands, probes mapping to CpG shores, and the rest of the probes. Quantile normalization is then applied separately for each subset of probes

```
> gRatioSet.quantile <- preprocessQuantile(RGSet, fixOutliers = TRUE,
+ removeBadSamples = TRUE, badSampleCutoff = 10.5,
+ quantileNormalize = TRUE, stratified = TRUE,
+ mergeManifest = FALSE, sex = NULL)
[preprocessQuantile] Mapping to genome.
[preprocessQuantile] Fixing outliers.
```
[preprocessQuantile] Quantile normalizing.

Now, we have covered all the preprocessing steps included in minfi. We have a GenomicRatioSet, and we are ready to start a statistical analysis of the data.

# 10 dmpFinder: to find differentially methylated positions (DMPs)

To find differentially methylated positions with respect to a phenotype of interest, the function dmpFinder is our friend. The phenotype may be categorical (e.g. cancer vs. normal) or continuous (e.g. blood pressure). Let's apply dmrFinder on the genomicRatioSet.quantile that we have created above, with the predicted sex as the phenotype:

```
> beta <- getBeta(gRatioSet.quantile)
> predictedSex <- pData(gRatioSet.quantile)$predictedSex
> dmp <- dmpFinder(beta, pheno = predictedSex , type = "categorical")
> head(dmp)
```

```
intercept f pval qval
cg14928964 0.6267611 25241.22 9.414902e-09 0.001840777
cg26010707 0.4258709 20569.70 1.417603e-08 0.001840777
cg22484503 0.5228533 19957.59 1.505879e-08 0.001840777
cg01771673 0.6362476 19165.32 1.632932e-08 0.001840777
cg11854877 0.5623077 17787.24 1.895707e-08 0.001840777
cg24779040 0.5850674 15312.92 2.557680e-08 0.002069641
```
# 11 Bumphunter: to find differentially methylated regions (DMRs)

The bumphunter function in minfi is a version of the bump hunting algorithm [5] adapted to the 450k array, relying on the bumphunter function implemented in the eponym package bumphunter [6].

Instead of looking for association between a single genomic location and a phenotype of interest, bumphunter looks for association with genomic regions. In the context of the 450k array, the algorithm first defines *clusters* of probes. Clusters are simply groups of probes such that two consecutive probe locations in the cluster are not separated by more than some distance mapGap. To find the differentially methylated regions, the following statistical model is used.

#### Underlying statistical model for bumphunter

(statistical model described in [6]) We assume that we have data  $Y_{ij}$ , here Betavalues of M-values, where i represents biological replicate, and  $l_j$  represents a genomic location. The basis statistical model is

$$
Y_{ij} = \beta_0(l_j) + \beta_1(l_j)X_j + \epsilon_{ij}
$$

with i representing subject,  $l_j$  representing the jth location,  $X_j$  is the covariate of interest (for example  $X_j = 1$  for cases and  $X_j = 0$  otherwise),  $\epsilon_{ij}$  is measurement error,  $\beta_0(l)$  is a baseline function, and  $\beta_1(l)$  is the parameter of interest, which is a function of location. We assume that  $\beta_1(l)$  will be equal to zero over most of the genome, and we want to identify segments where  $\beta_1 \neq 0$ , which we call bumps.

We want to share information between nearby locations, typically through some form of smoothing. As explained in [[[]], the algorithm can be summarized into the following main steps:

- A. Compute the coefficients  $\beta_1(l_j)$  at each genomic location  $l_j$ .
- B. Optional smoothing of the coefficients  $\beta_1(l_i)$  across genomic locations within a cluster of probes
- C. Define a candidate region as a region for which  $\beta_1(l_i)$  exceeds a given predefined threshold for all probes within the region
- D. Test for significance of the candidate regions using a permutation scheme

Since the permutation test is expensive, parallel computation is implemented in the bumphunter function. The foreach package allows different parallel "back-ends" that will distribute the computation across multiple cores in a single machine, or across machines in a cluster.

```
> pheno <- pData(gRatioSet.quantile)$age
> designMatrix <- model.matrix(~ pheno)
> dmrs <- bumphunter(gRatioSet.quantile, design = designMatrix, cutoff = 0.05, B=1)
> names(dmrs)
```

```
[1] "table" "coef" "fitted" "pvaluesMarginal"
[5] "null" "algorithm"
```
> head(dmrs\$table, n = 3)

chr start end value area cluster indexStart indexEnd 18657 chrX 153774721 153776358 -0.1267772 2.662320 204615 484928 484948 17769 chrX 47004051 47005131 -0.1321849 2.379329 201679 476641 476658 17986 chrX 68835489 68837158 -0.1366464 2.186342 202426 478793 478808 L clusterL p.value fwer p.valueArea fwerArea 18657 21 21 0 0 0 0 17769 18 18 0 0 0 0 17986 16 16 0 0 0 0

### References

- [1 ] Hansen, K.D. and Aryee, M. minfi: Analyze Illumina's 450k methylation arrays. R package version 1.7.8
- [2 ] shinyMethyl at shinyMethyl.com

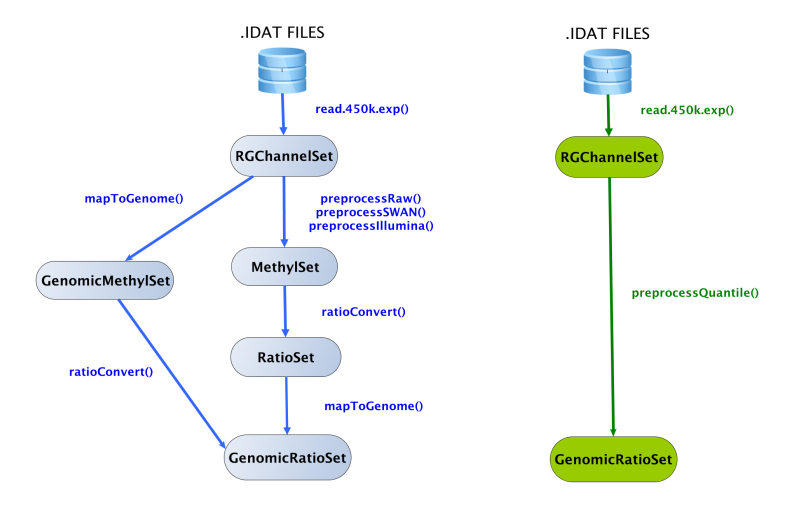

Figure 2: Flow chart of the minfi's functions

- [3 ] The Cancer Genome Atlas (TCGA): data portal at https://tcga-data.nci.nih.gov/tcga/
- [4 ] Maksimovic, J., Gordon, L., Oshlack, A. SWAN: subset quantile Within-Array Normalization for Illumina Infinium HumanMethylation450 Bead-Chips Genome Biology, 13(6) R44, 2012
- [5 ] Jaffe, A. E, Murakami, P. Lee, H. Leek, J.T., Fallin, M.D., Feinberg, A.P., Irizarry, R. Bump hunting to identify differentially methylated regions in epidemiology studies International Journal of Epidemiology, 41(1): 200- 209, 2012
- [6 ] Irizarry, A.R., Aryee, M., Corrada Bravo, H., Hansen, K.D., Jaffee, H.A bumphunter: Bump Hunter, R package version 1.1.10

### 12 Exercises

- 1) Before processing a RGChannelSet further, coudl you remove the probes which failed more than 50% of the samples in the example dataset?
- 2) For the top loci that we found differentially methylated for the predicted sex, could you tell if those loci are mostly mapped to the X and Y chromosomes?
- 3) It is known that the Beta-value distribution of the Type I probes is different from the Beta value distribution of the Type II probes. Can you verify this with by plotting the Beta-value distribution density for each type separately?

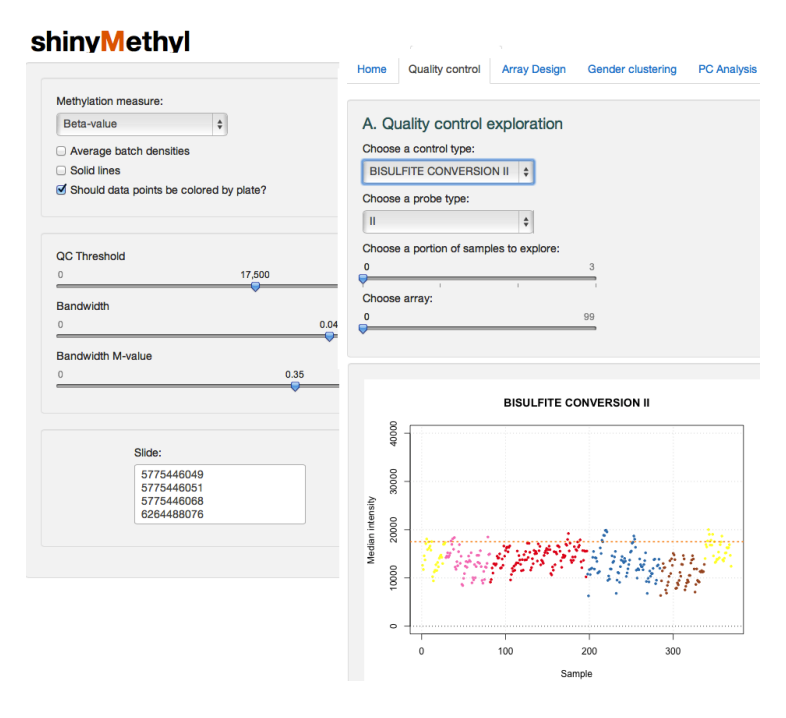

Figure 3: Quality control panel in shinyMethyl

The Illumina 450k samples are divided into slides. A slide contains 12 samples (6 by 2 grid) an a plate contains 8 slides (96 samples). The plot below shows the allocation of the samples to the plates and the coloring allows the user to judge if the design is well-balanced for different phenotype covariates.

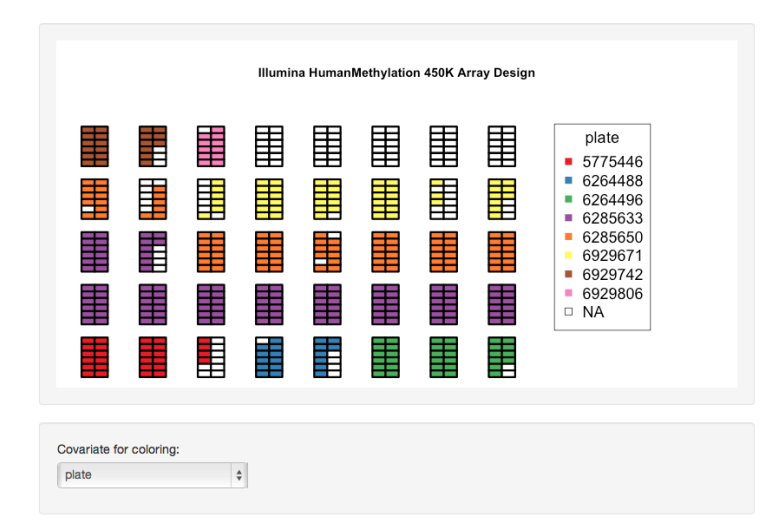

Figure 4: Array design panel in shinyMethyl

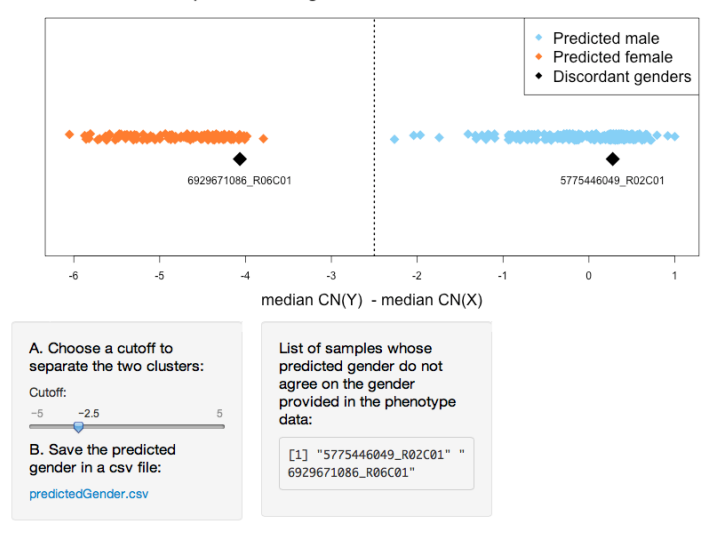

Gender prediction using the X and Y chromosomes intensities

Figure 5: Gender prediction panel of shinyMethyl

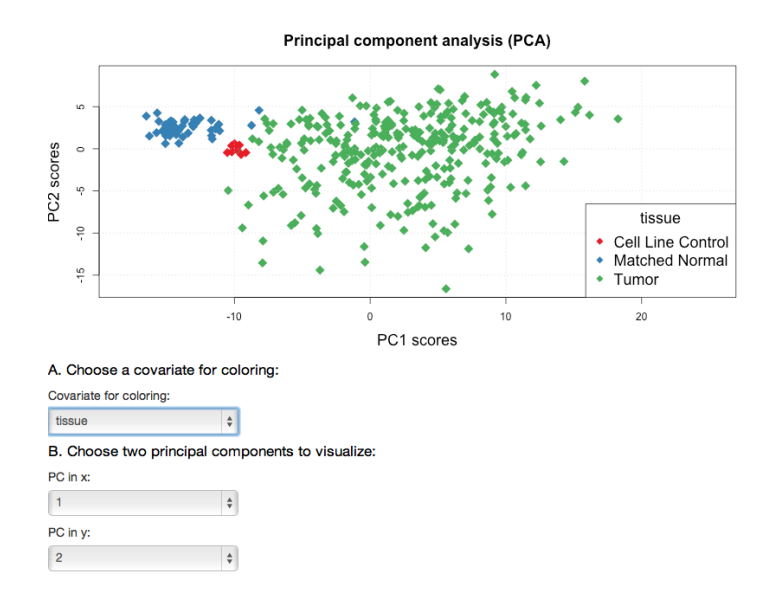

Figure 6: Principal component analysis (PCA) panel in shinyMethyl